# **АЛФАВИТНЫЙ КАТАЛОГ**

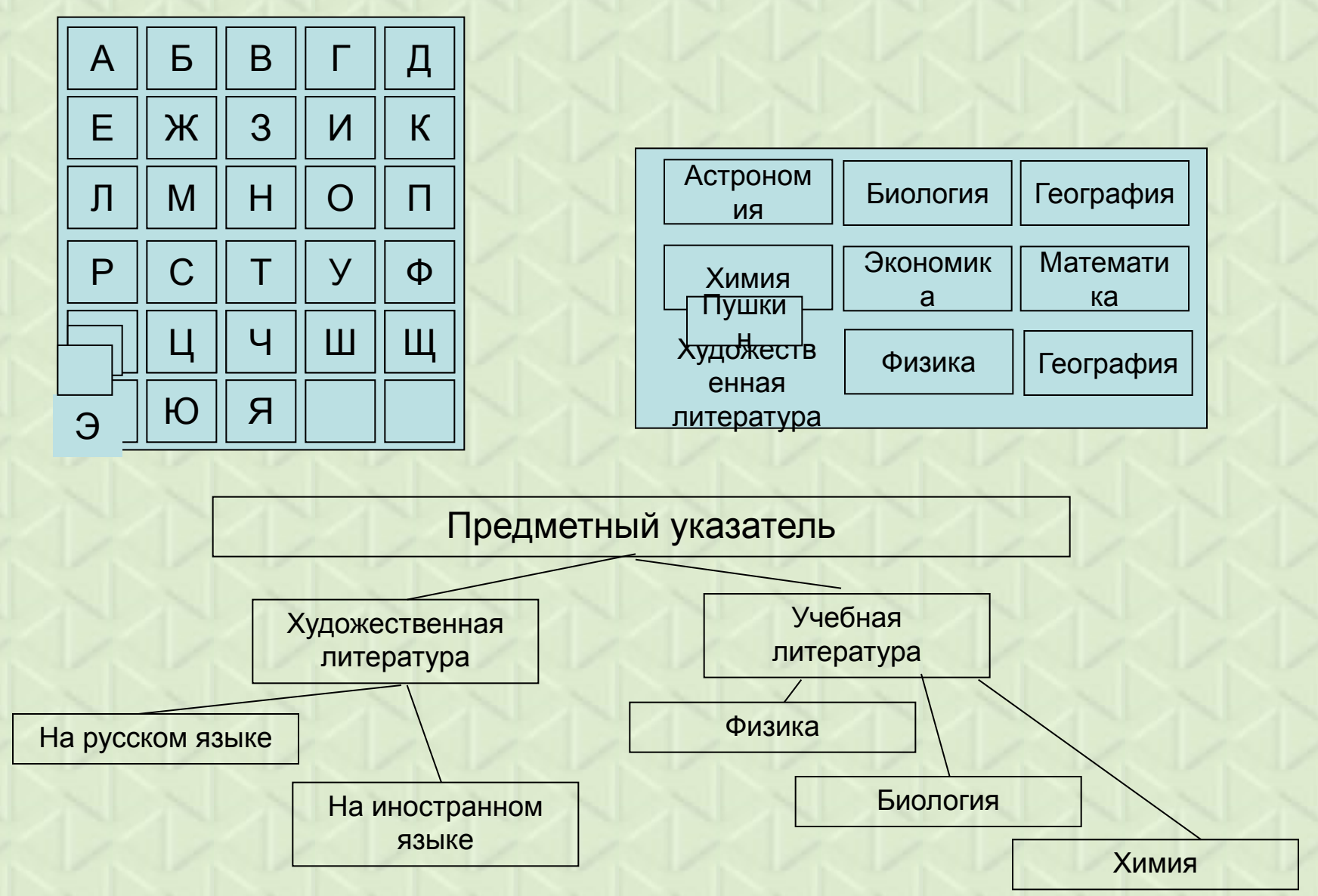

# Системы Управления Базами Данных (СУБД)

*База данных* **– это упорядоченная совокупность сведений об определенных предметах или явлениях.** 

*Система управления базами данных (СУБД)* **– это компьютерная программа для работы пользователей с базой данных.** 

Программа «Аксес» («Access»-доступ) компании Майкрософт является прекрасным инструментом для работы с данными.

**Access является СУБД реляционного типа, то есть все данные хранятся во взаимосвязанных таблицах.**

**Таблицы – это не просто набор данных, это** *набор упорядоченных и связанных данных***.**

**Access** позволяет •хранить и обрабатывать данные; •легко подготавливать отчеты; •контролировать правильность данных на стадии их ввода; •создавать формы для более удобной работы с данными (интерфейс); •работать с базой данных нескольким пользователям одновременно (очень удобно, когда данные хранятся в одном месте и актуальны: при внесении новых данных изменения доступны всем пользователям базы)

# **Чем база данных отличается от электронной таблицы**

В Excel, как и в Access, данные хранятся в виде таблиц; кроме того, Excel содержит специальные средства для работы с упорядоченными данными, и с помощью этой программы можно создавать простые базы данных.

Между Excel и Access существует несколько существенных различий.

**?** Excel не позволяет устанавливать реляционные связи между таблицами. С помощью связей в Access можно избежать ненужного дублирования данных и ошибок в процессе обработки информации. Кроме этого, можно совместно использовать данные из разных таблиц.

**?** Access позволяет хранить в таблицах миллионы записей, обеспечивая высокую скорость их обработки.

**?** Access позволяет организовать одновременную работу с базой данных нескольких десятков работников, при этом каждый из них сможет в режиме реального времени видеть изменения, внесенные другими пользователями. **?** Данные в Access сохраняются автоматически после завершения редактирования текущей записи (в Excel для этого нужно выполнять команду **Сохранить).**

**?** Таблицы в Access имеют заранее предопределенную жесткую структуру, и вы не сможете в одном столбце хранить данные разных типов или форматировать отдельные ячейки.

**?** Прямо в таблице базы данных Access нельзя выполнять вычисления – для этого нужно использовать *запросы.*

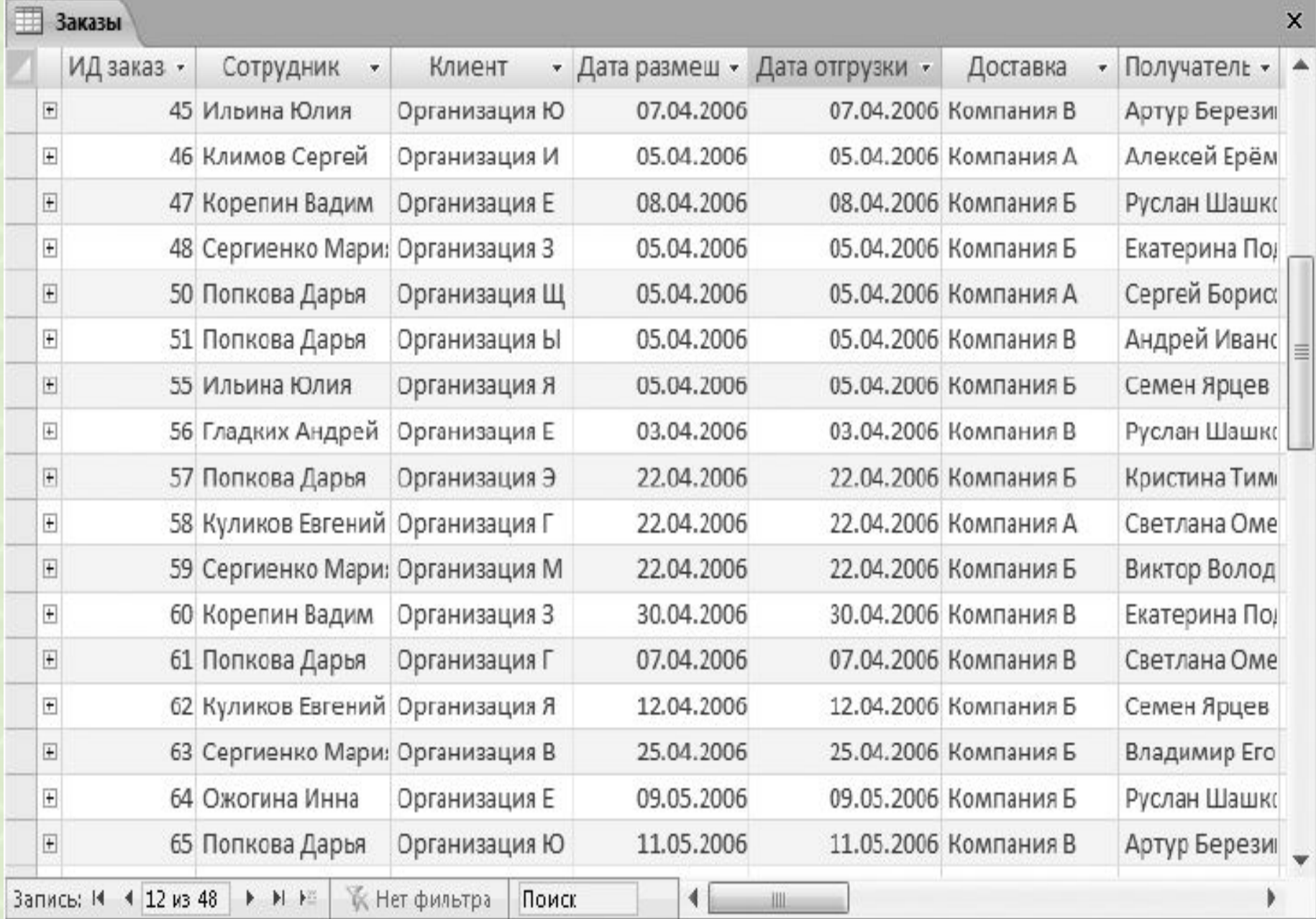

## **Типы данных**

- **•Текстовый** одна строка текста (до 255 символов)
- **•Поле МЕМО** текст, состоящий из нескольких строк (до 65.535 символов)
- **•Числовой** число любого типа (целое, вещественное и т. д.)
- **•Дата/время** дата или время
- **•Денежный** числа в денежном формате
- **•Счетчик** целые числа, которые задаются автоматически при вводе записей. Эти числа не могут быть изменены пользователем
- **•Логический** содержит одно из значений Истина (Да) или Ложь (Нет) и применяется в логических операциях
- **•Поле объекта OLE** содержит рисунки, звуковые файлы, таблицы Excel
- **•Гиперссылка** на страницу или объект в Интернет и т. д.
- •Вложение

# **Объекты базы данных**

База данных состоит из отдельных объектов, находящихся в области переходов. Объекты базы данных имеют следующее назначение.

**? Таблицы.** Используются для хранения данных и являются основным объектом Access.

**? Запросы.** Используются для отбора данных из одной или нескольких таблиц. В запросах можно задавать условия отбора данных, производить вычисления (в том числе и групповые) и другие операции с данными. Результат выполнения запроса отображается в виде таблицы, однако запрос не хранит никакой информации, а только показывает то, что находится в таблицах.

**? Формы.** Основное назначение форм – облегчение ввода, просмотра и редактирования записей. Формы обычно отображают одну запись из таблицы и имеют кнопки для перехода от одной записи к другой. **? Отчеты.** Позволяют отобрать данные из таблиц или запросов для просмотра и вывода на печать. В отчетах можно использовать различные приемы форматирования и оформления документов.

# **Запуск Access.**

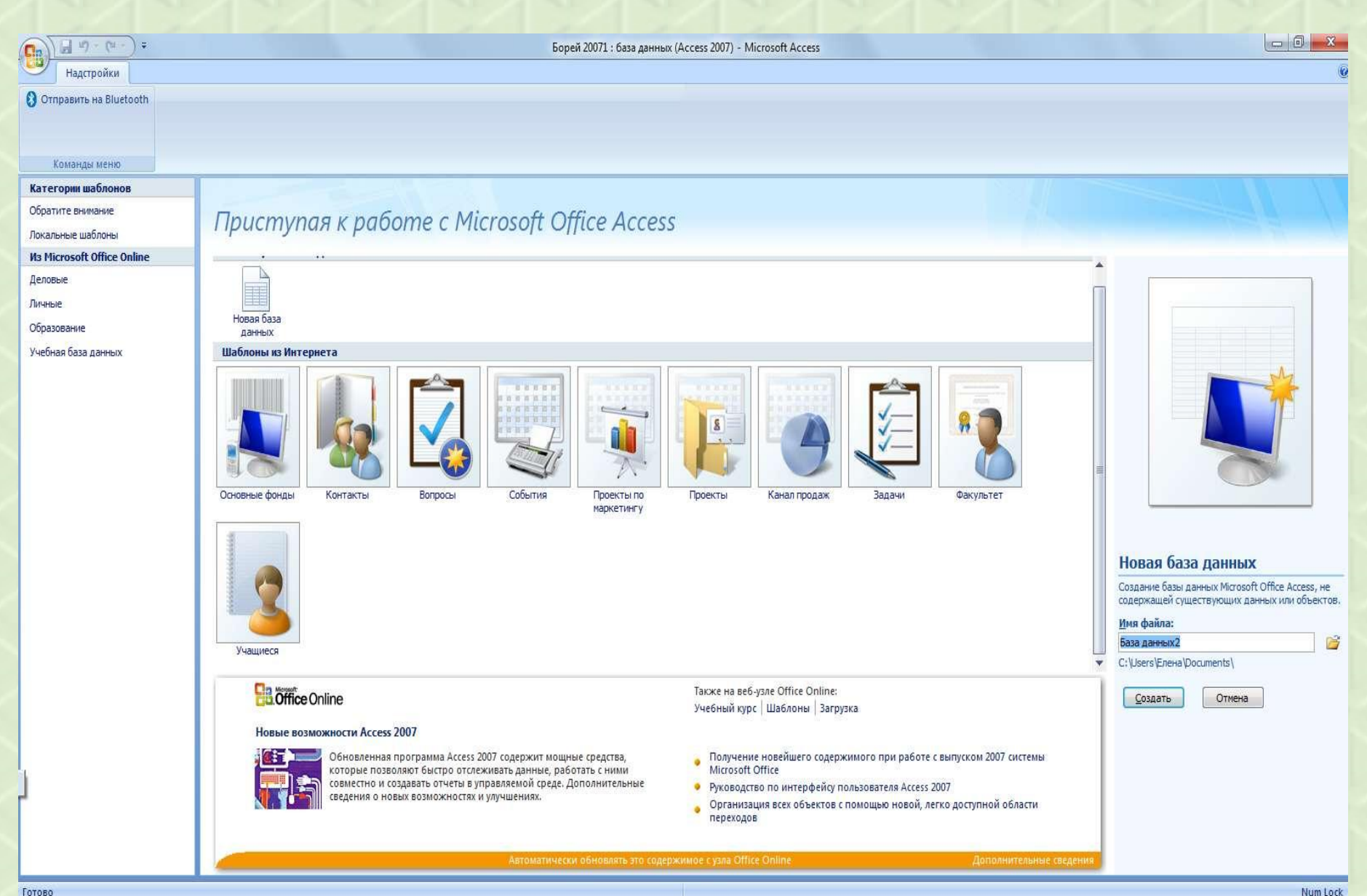

# **Типы информационных моделей баз данных**

**Табличная (реляционная) модель**

**Сетевая модель**

**Иерархическая модель**

## **Табличная (реляционная) модель**

Табличная база данных содержит перечень объектов одного типа, то есть объектов, имеющих одинаковый набор свойств. Такую базу удобно представлять в виде двумерной таблицы: в каждой ее строке последовательно размещаются значения свойств одного из объектов; каждое значение свойства – в своем столбце, озаглавленном именем свойства.

ПОЛЕ БАЗЫ ДАННЫХ – это столбец таблицы, содержащий значения определенного свойства.

ЗАПИСЬ БАЗЫ ДАННЫХ – это строка таблицы, содержащая набор значений свойств, размещенный в полях базы данных.

Каждая таблица должна содержать одно ключевое поле, содержимое которого уникально для каждой записи в таблице.

КЛЮЧЕВОЕ ПОЛЕ – это поле, значение которого однозначно определяет запись в таблице.

Табличная модель данных может состоять из нескольких таблиц, которые связываются между собой ключом.

# Пример табличной (реляционной) модели

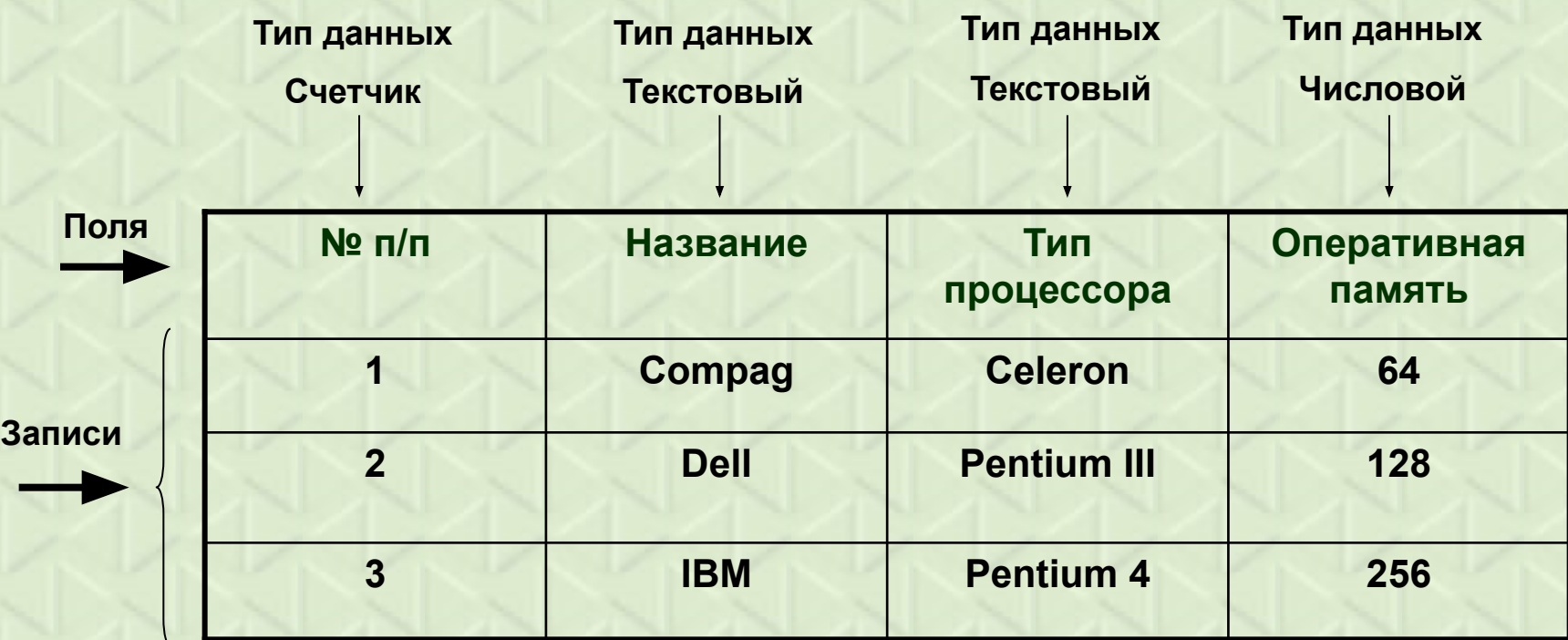

# ЗАДАНИЕ:

Составьте реляционную модель сведений о членах вашей семьи (не менее 6 полей).

# **Примеры иерархической модели**

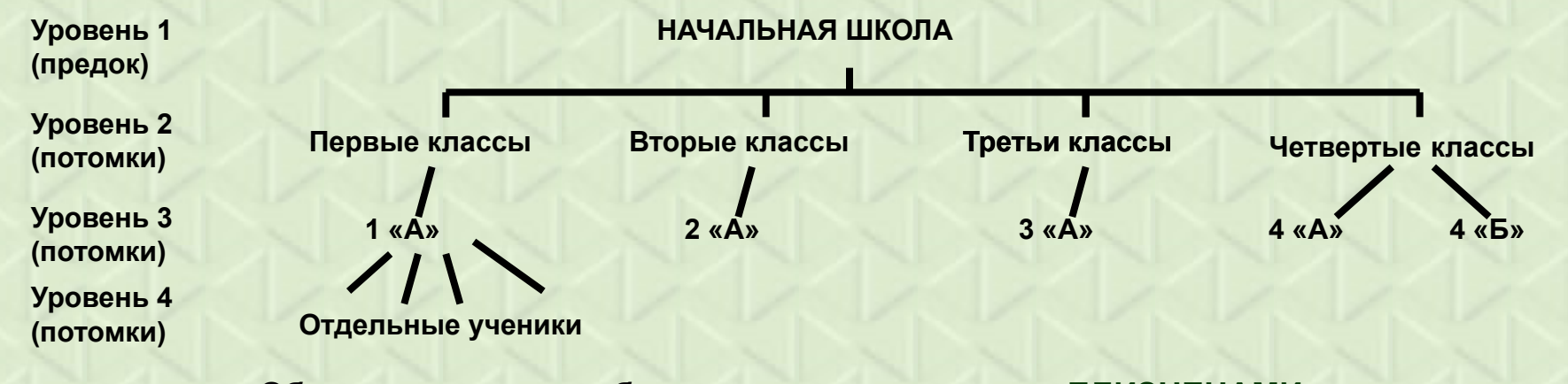

#### **Объекты, имеющие общего предка, называются БЛИЗНЕЦАМИ.**

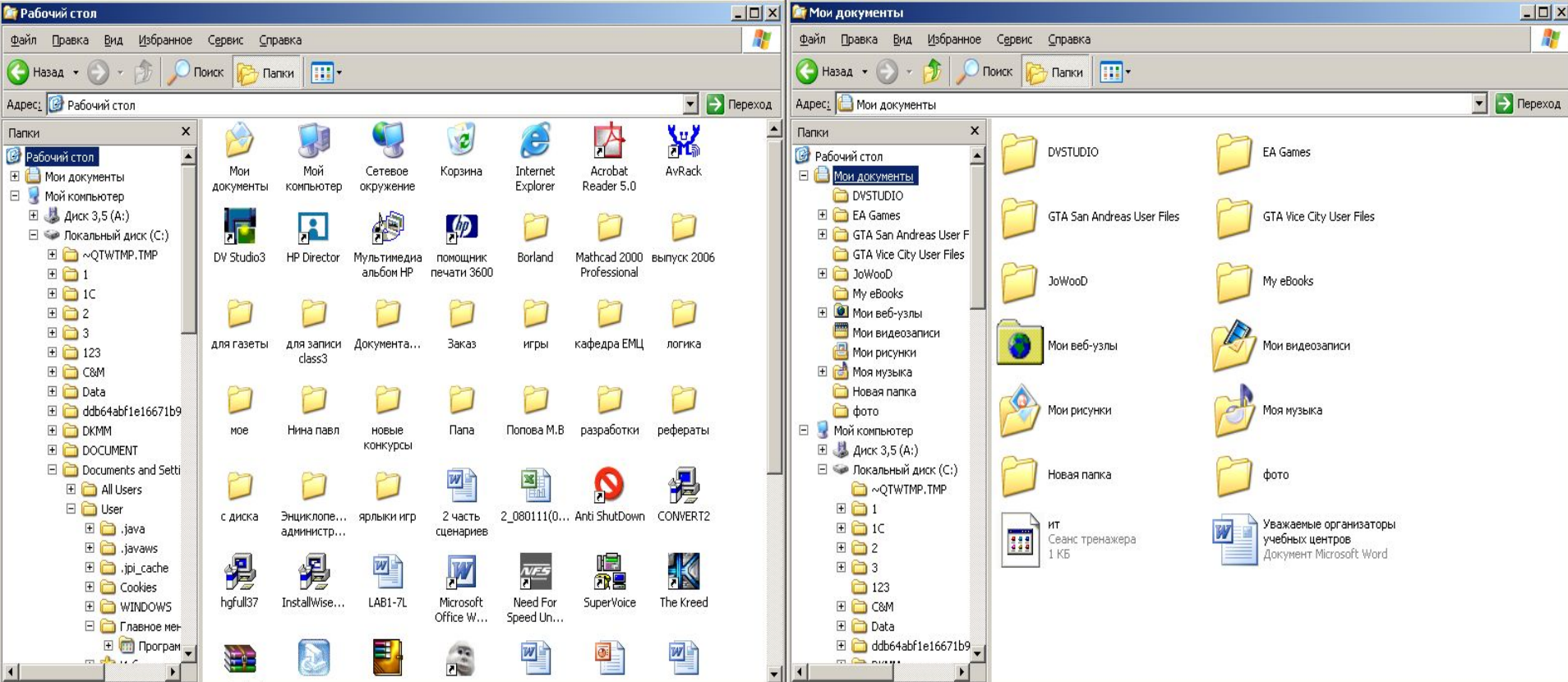

#### **Иерархическая модель**

Иерархическая модель базы данных представляет собой совокупность элементов, расположенных в порядке их подчинения от общего к частому и образующих перевернутое дерево (граф).

Данная модель характеризуется такими параметрами, как **УРОВНИ, УЗЛЫ, СВЯЗИ**. Принцип работы модели таков, что несколько узлов более низкого уровня соединяются при помощи связи с одним узлом более высокого уровня.

**УЗЕЛ** – информационная модель элемента, находящегося на данном уровне иерархии.

#### **Свойства иерархической модели:**

- •Несколько узлов низшего уровня связано только с одним узлом высшего уровня
- •Иерархическое дерево имеет только одну вершину (корень), не подчиненный никакой другой вершине
- •Каждый узел имеет свое имя (идентификатор)
- •Каждый узел удобно описывать в виде таблицы, т. е. применять табличную модель.

# **Сетевая модель**

Сетевая база данных является обобщением иерархической за счет допущения объектов, имеющих более одного предка. На связи между объектами в сетевой модели не накладывается никаких ограничений.

# **Примеры сетевой модели**

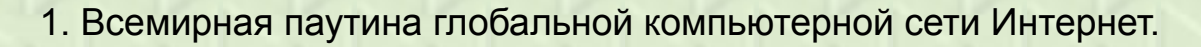

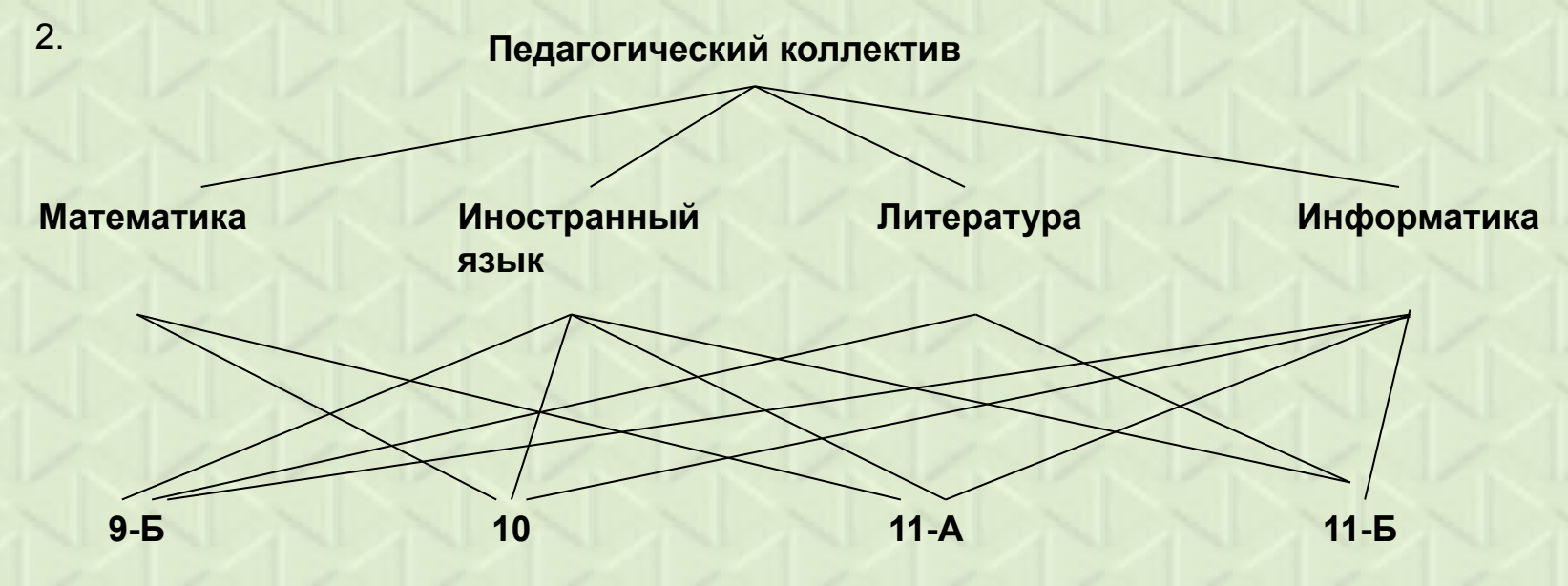

# **Этапы разработки базы данных**

#### **1 этап. Постановка проблемы.**

Описывается состав базы, назначение и цели ее создания, перечисляется, какие виды работ предполагается осуществлять в в этой базе (отбор, дополнение, изменение данных, печать или вывод отчета и т. д.).

#### **2 этап. Анализ объекта.**

Из каких объектов может состоять ваша база, каковы свойства этих объектов. Рассмотреть тип данных каждой отдельной записи.

#### **3 этап. Синтез модели.**

Выбрать определенную модель базы данных. Нарисовать схему вашей модели с указанием связей между таблицами или узлами.

**4 этап. Способы представления информации, программный инструментарий.**

В большинстве СУБД данные можно хранить в двух видах:

•С использование форм

•Без использования форм.

**ФОРМА** – созданный пользователем графический интерфейс для ввода данных в базу.

После выбора представления информации необходимо выбрать, какие инструменты необходимо применять.

Инструментарий базы данных: **ПАНЕЛИ ИНСТРУМЕНТОВ, МАСТЕР ПО СОЗДАНИЮ ФОРМ И КНОПОК (КОНСТРУКТОР).**

**МАСТЕР** – программный модуль для выполнения каких-либо операций.

**КОНСТРУКТОР** – режим, в котором осуществляется построение таблицы или формы.

#### **5 этап. Синтез компьютерной модели объекта и технология его создания.**

#### **Стадия 1.**

Запустить программу Microsoft Access

#### **Стадия 2.**

Создание исходной таблицы или таблиц.

#### **Стадия 3.**

Создание форм.

#### **Стадия 4.**

Заполнение базы данных

#### **6 этап. Работа с созданной базой данных.**

- •Поиск необходимых сведений
- •Сортировка данных
- •Отбор данных
- •Вывод на печать
- •Изменение и дополнение данных

# **ТАБЛИЦА**

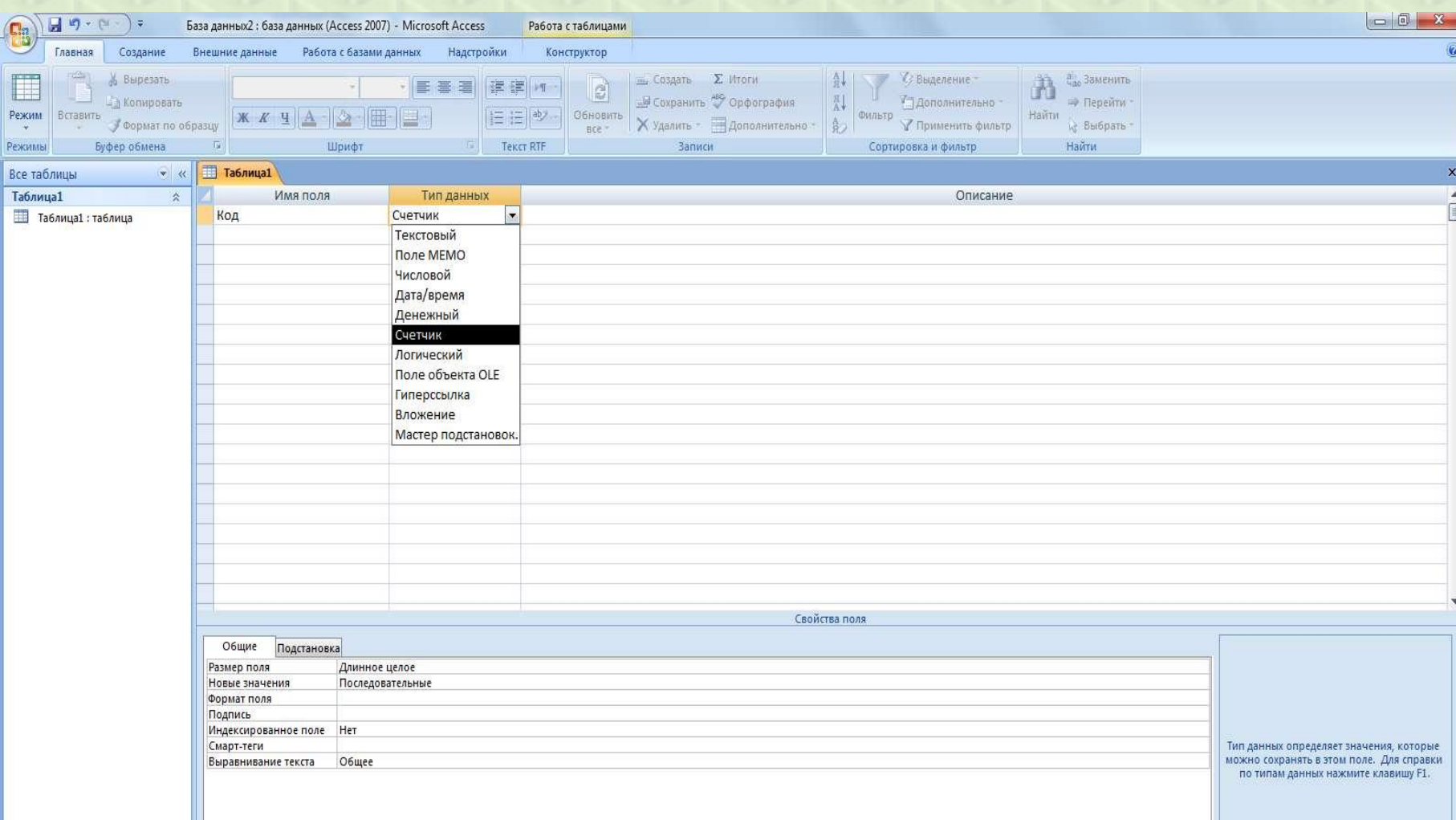

# **Объекты базы данных**

**? Формы.** Основное назначение форм – облегчение ввода, просмотра и редактирования записей. Формы обычно отображают одну запись из таблицы и имеют кнопки для перехода от одной записи к другой.

**? Отчеты.** Позволяют отобрать данные из таблиц или запросов для просмотра и вывода на печать. В отчетах можно использовать различные приемы форматирования и оформления документов.

**? Запросы.** Используются для отбора данных из одной или нескольких таблиц. В запросах можно задавать условия отбора данных, производить вычисления (в том числе и групповые) и другие операции с данными. Результат выполнения запроса отображается в виде таблицы, однако запрос не хранит никакой информации, а только показывает то, что находится в таблицах.

Импорт данных из других источников.

Импорт данных из Microsoft Excel.

Внешние данные -> Excel -> Указать источник данных (файл, данные которого нужно импортировать в Access)

Пример:

Основное назначение БД – поиск нужной информации.

 **Поиск данных с помощью фильтров.**

Большие возможности для поиска данных в БД предоставляют *фильтры.* Они позволяют отбирать записи, которые удовлетворяют заданным условиям. Условия отбора записей создаются с использованием операторов сравнения (равно, не равно, начинается, не начинается и т.д.)).

*Простые фильтры* содержат условие отбора записей только для одного поля. *Сложные фильтры* содержат несколько условий для различных полей. В результате применения сложного фильтра будут отобраны только те записи, которые удовлетворяют всем условиям одновременно.

1.Надо найти в таблице «Нобелевские лауреаты» лауреатов из Франции. 2.Найти записи лауреатов, фамилия которых оканчивается на ОВ.

В результате будут найдены и отмечены нужные записи.

#### **Поиск данных с помощью запросов.**

Запросы осуществляют поиск данных в БД почти так же, как и фильтры. Но есть несколько существенных отличий.

#### **фильтр**

#### **запрос**

- 1. Поиск данных по записям
- 2. Поиск данных в одной таблице

1. -по полям

#### 2.

объединяет данные из одной или нескольких таблиц

3. Отображают все поля таблицы

4. не сохраняются как отдельный объект

5. не позволяют создавать вычисляемые поля

только те, кот. нужны для поиска

4.

3.

можно сохранить как отдельный объект

5.

позволяют создавать вычисляемые поля

#### **Виды запросов:**

Запрос на выборку; Запрос на изменение; Запрос на удаление; Запрос с параметрами; Запрос перекрестный.

# **Запросы могут быть простые и сложные.**

Простые запросы на выборку.

- 1. С помощью Мастера запросов.
- 2. С помощью Конструктора запросов с УСЛОВИЯМИ ОТБОРА.

Задавая искомый фрагмент текста, можно использовать подстановочные символы.

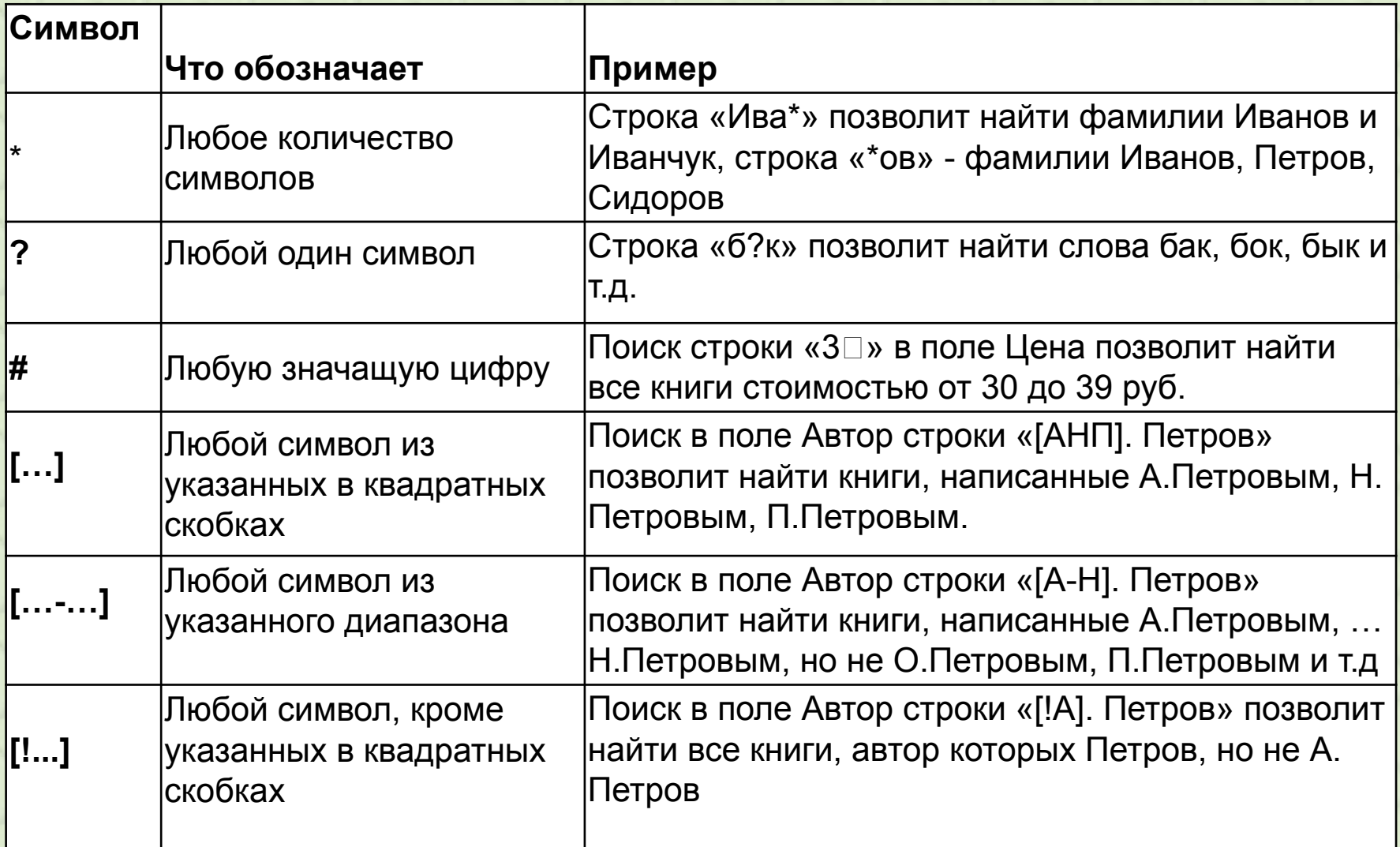

# Некоторые условные выражения, которыми мы будем пользоваться.

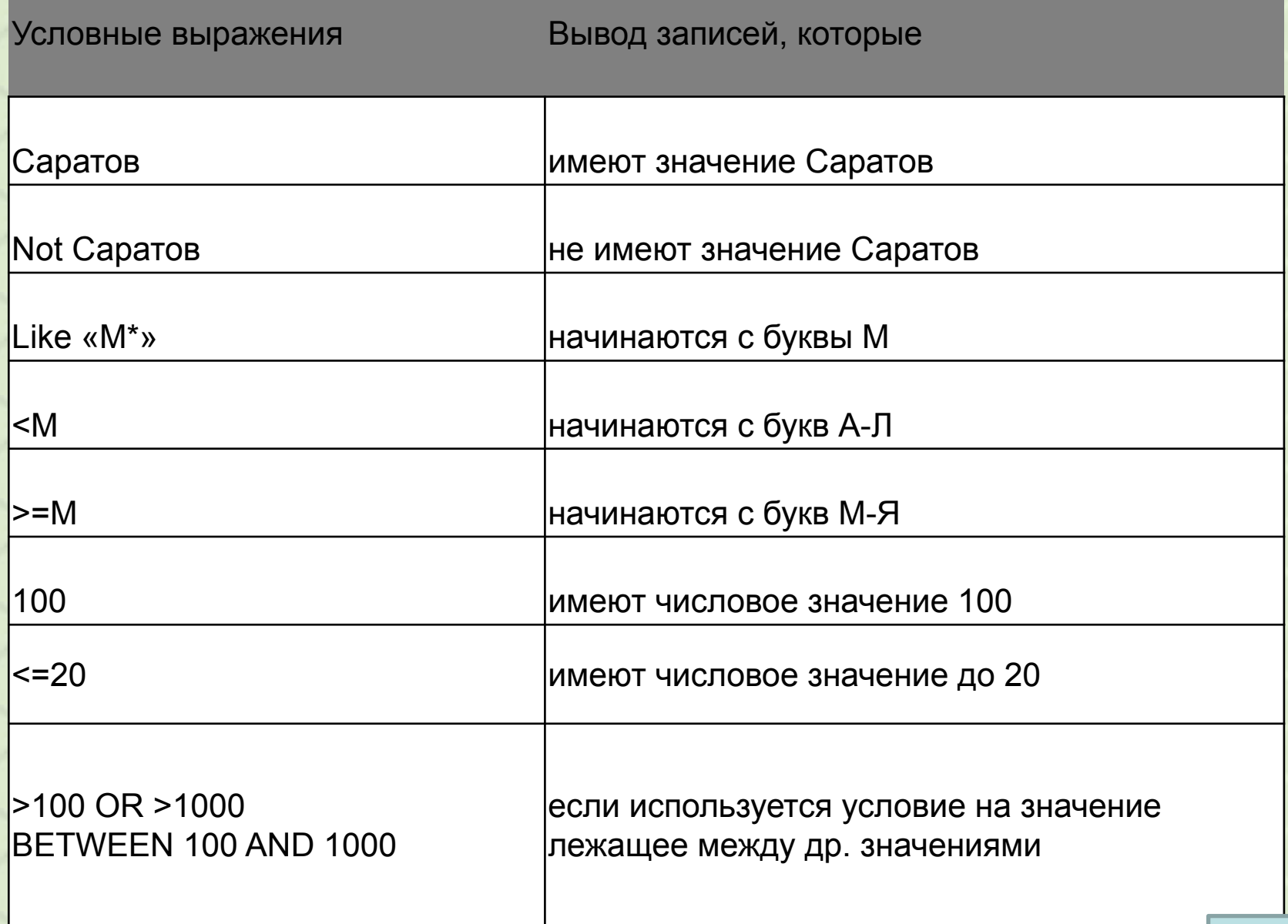